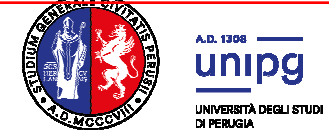

## **Selezione per l'ammissione al Corso di laurea magistrale in Scienze Infermieristiche e Ostetriche A.A. 2021/22**

# **Avviso termine immatricolazioni**

Si comunica che con D.R. n. 2793 del 9 novembre 2021 sono stati approvati gli atti del concorso per l'ammissione al Corso di laurea magistrale in Scienze Infermieristiche e Ostetriche A.A. 2021/22 e la seguente graduatoria:

## • **Graduatoria Generale**

Pertanto **acquisiscono il diritto all'immatricolazione, nel limite del numero di posti disponibili, che si ricorda essere pari a n. 40 e in relazione alla collocazione in graduatoria, i candidati di cui al seguente elenco:**

• **ELENCO A – Candidati aventi diritto all'immatricolazione** 

**I candidati aventi diritto all'immatricolazione sono tenuti ad effettuare l'immatricolazione mediante il pagamento della prima rata di immatricolazione, pena l'esclusione, entro il termine perentorio del giorno 7 dicembre 2021.**

Per le modalità di immatricolazione consultare l'indirizzo: http://www.unipg.it/didattica/procedure-amministrative/immatricolazioni

# **Si specifica che coloro che non si immatricoleranno al corso di laurea entro il termine del 7 dicembre 2021 saranno considerati rinunciatari al posto in graduatoria e quindi esclusi dalla stessa.**

### **Eventuali scorrimenti di graduatoria saranno resi noti tramite avviso pubblicato a partire dal giorno 13 dicembre 2021** presso:

- l'Albo on line dell'Università degli Studi di Perugia (http://www.albopretorionline.it/unipg);
- l'indirizzo internet **http://accessoprogrammato.unipg.it** nella pagina relativa ai corsi di laurea magistrale delle Professioni Sanitarie a.a. 2021/22**.**

Il **numero di prematricola** indicato in graduatoria è stato assegnato nel momento dell'iscrizione al concorso ed è riportato nel "riepilogo iscrizione concorso".

Può essere visualizzato entrando nella pagina SOL **https://unipg.esse3.cineca.it/Home.do** 

Effettuare l'autenticazione con le proprie credenziali, cliccare dal menù a tendina la voce SEGRETERIA e selezionare la voce TEST AMMISSIONE/PRE-IMMATRICOLAZIONI LOCALI. Verrà visualizzata la lista di concorsi ai quali si è iscritti e cliccando sul nome del concorso di interesse si potrà visualizzare la schermata "riepilogo iscrizione concorso" nella quale è indicato il numero di prematricola relativo al concorso.

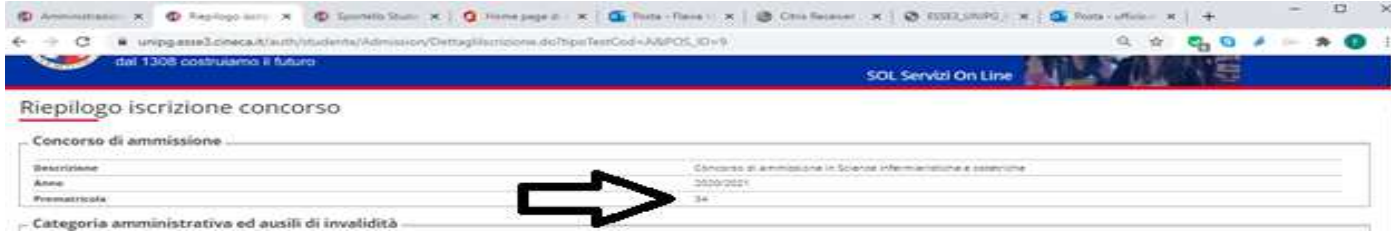

#### PORTALE DI CONSULTAZIONE ONLINE

E' possibile accedere alla Review online per visionare il proprio test e per scaricare l'attestato di partecipazione collegandosi all'indirizzo: http://consultazioneonline.ilmiotest.it

Per accedere alla pagina personale sarà necessario:

- 1. selezionare l'Università di PERUGIA dall'elenco degli enti disponibili;
- 2. selezionare il nome del concorso;
- 3. inserire come username il proprio CODICE FISCALE;
- 4. inserire come password la propria PREMATRICOLA.

Si ricorda che, ai sensi dell'art. 12 del bando di concorso, **il presente avviso rappresenta l'unico mezzo di pubblicità legale dell'esito del concorso** e non saranno inviate comunicazioni personali.

Perugia, 9 novembre 2021

Il Dirigente **Dott.ssa Antonella Bianconi**  *F.to Antonella Bianconi*